# Bamboo 빌드 플랜 구성 - Task 설정

이 문서는 Bamboo 빌드 플랜 구성 단계 중에 Task 설정에 대한 정보를 공유하기 위해 작성되었다.

- [빌드 플랜 수정](#page-0-0)
- [Task Source Code Checkout](#page-0-1)
- [Task Ant](#page-2-0) [빌드 Artifacts 만들기](#page-3-0)
- [Plan 실행](#page-4-0)
- [빌드 결과](#page-4-1)

## <span id="page-0-0"></span>빌드 플랜 수정

빌드 플랜에서 테스트를 추가하기 위해 아래와 같이 Stages > Default Job을 선택한다.

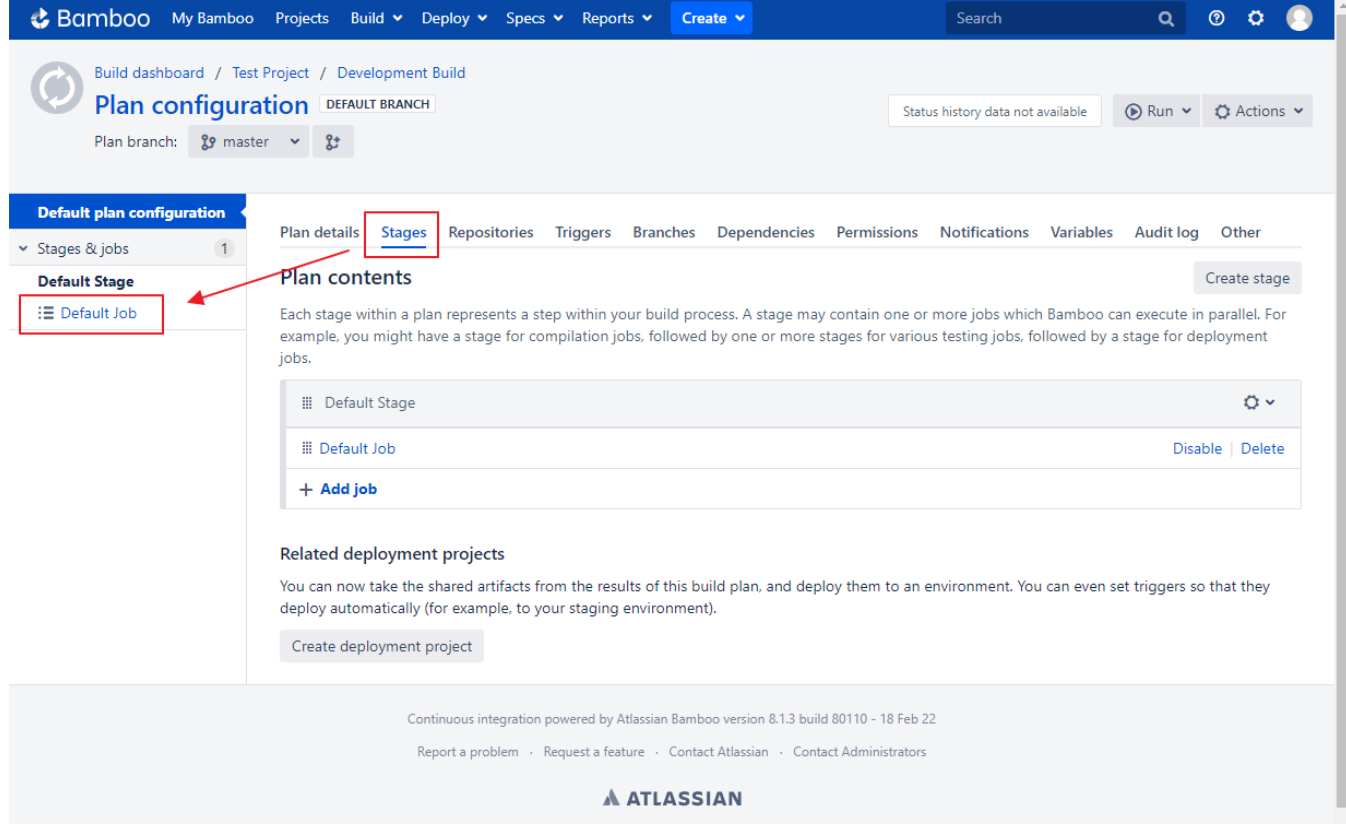

### <span id="page-0-1"></span>Task - Source Code Checkout

Task 설정 페이지가 나타나면, Add task 버튼을 클릭한다. Task types 팝업 창이 나타나면, code를 검색해서 Source Code Checkout 을 선택한다.

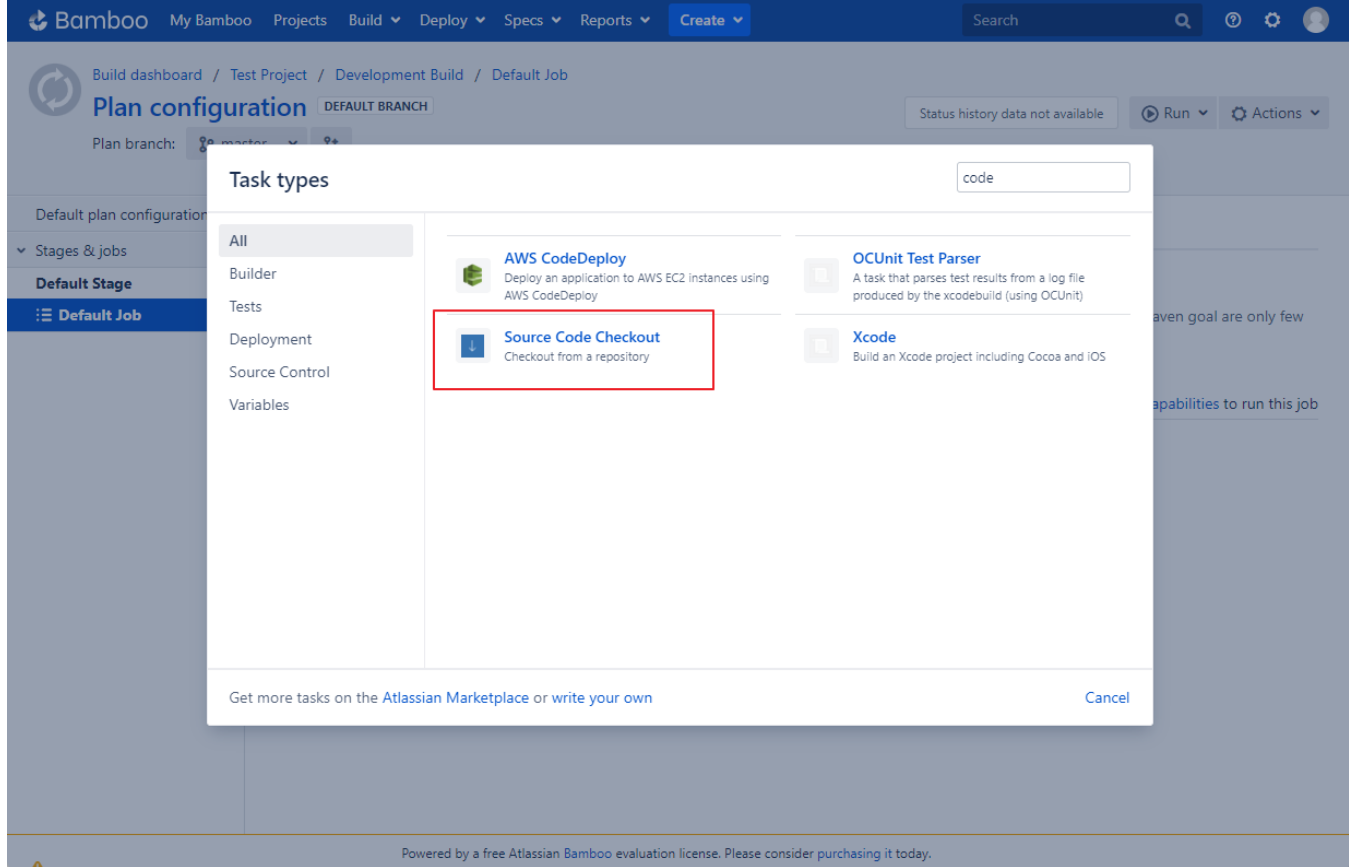

아래와 같이 저장소를 선택하고 하단 Save 버튼을 클릭한다.

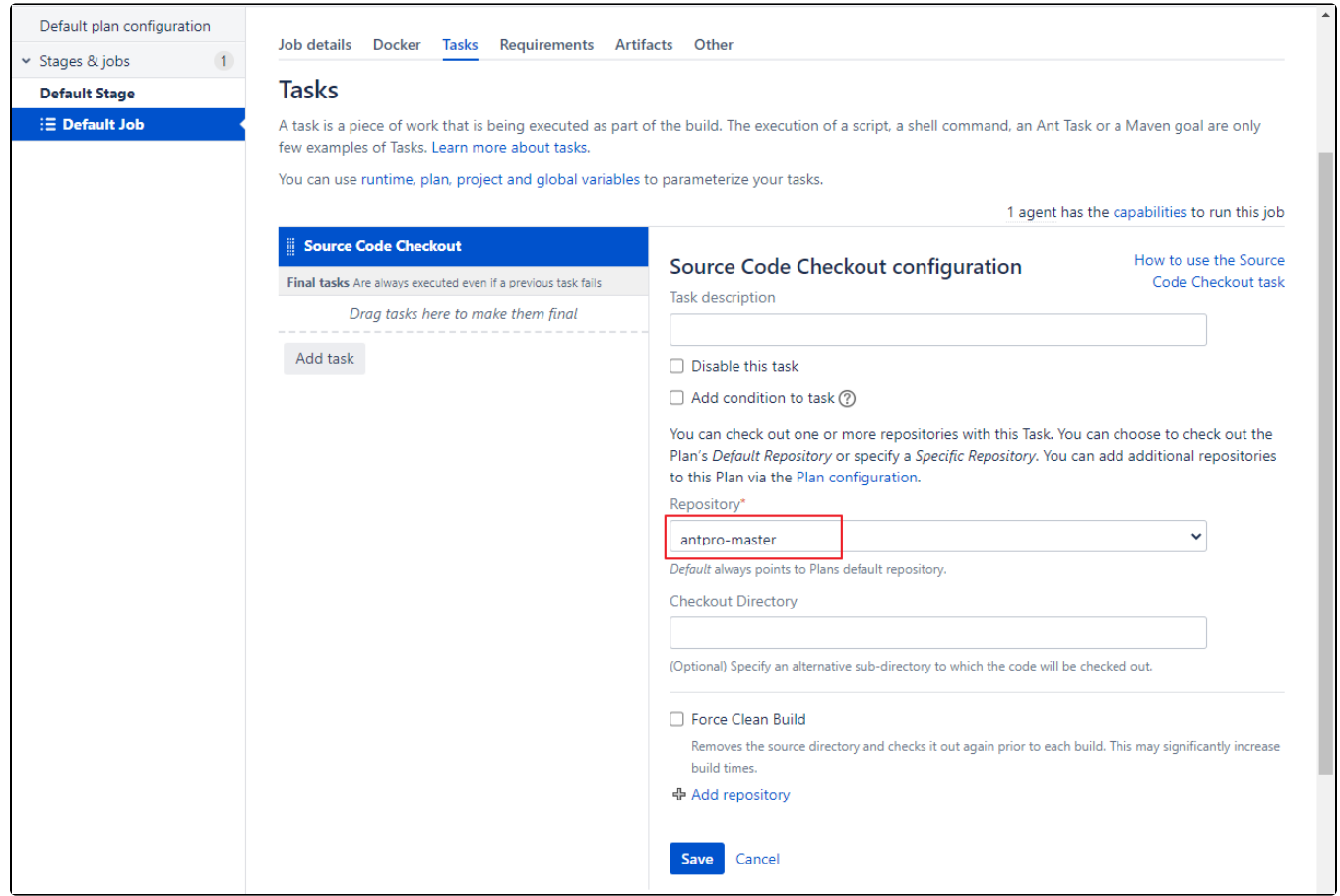

### <span id="page-2-0"></span>Task - Ant

이 번에는 Ant 빌드를 위해 다음과 같이 정보를 입력 후에 저장한다.

- Executable ant 선택
- Build file build.xml
- Target prepare, compile, test
- The build will produce test results. 체크
- Specify custom results directories : 테스트 보고서 위치 \*\*/testReports/\*.xml

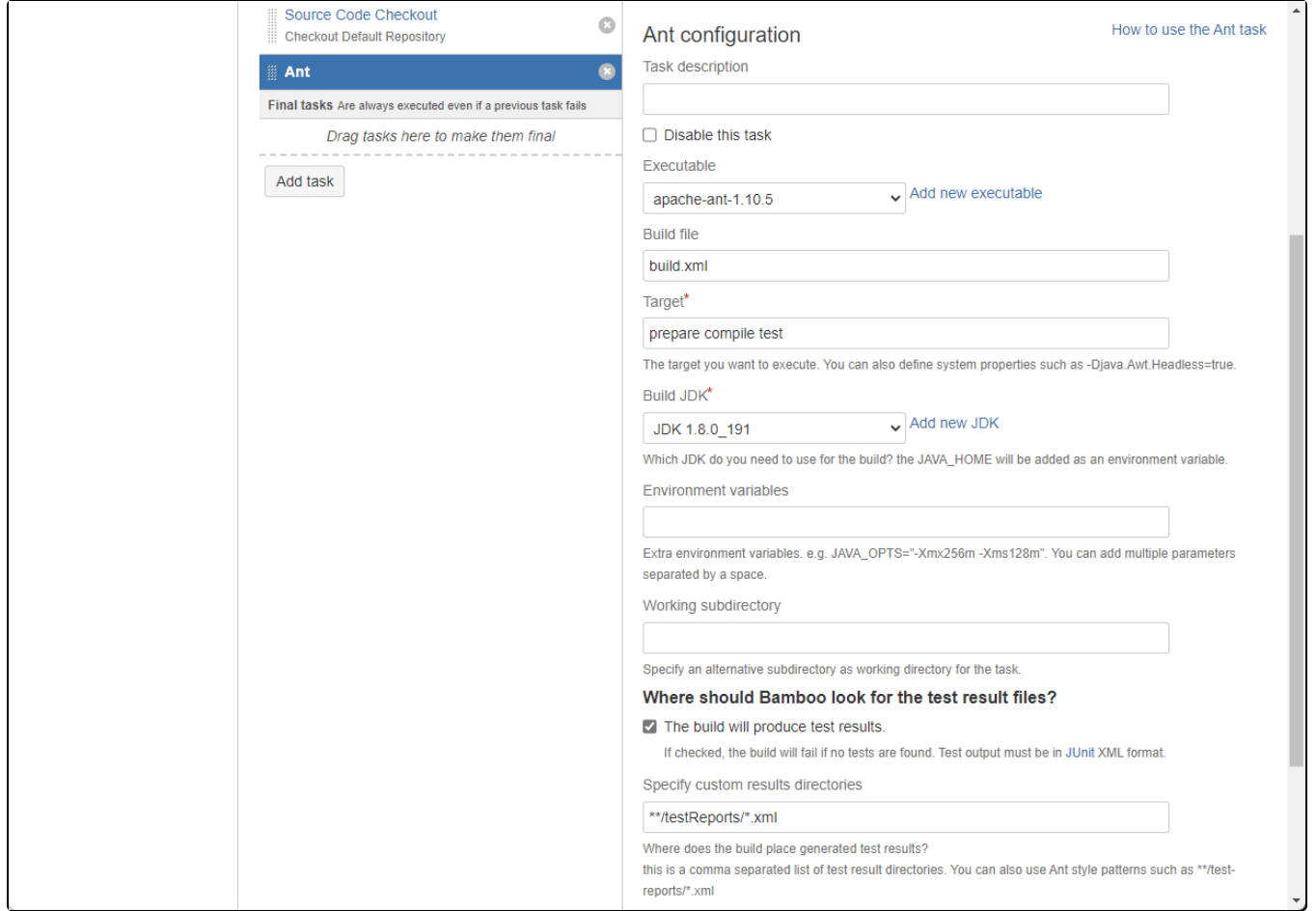

## <span id="page-3-0"></span>빌드 Artifacts 만들기

빌드 후에 생성되는 파일들을 Artifact로 지정하여, 배포 시 사용할 수 있다. 이를 위해 상단 Artifacts 탭에서 Create artifact 버튼을 클릭한다.

다음 정보를 입력하여 Artifact를 정의 후에 저장한다.

- Name : Artifact의 이름
- Location : Artifact가 만들어지는 경로
- Copy Pattern : 예) \*\*/bin/prod/\*\*/\*.class
- Shared 체크
- Required 체크

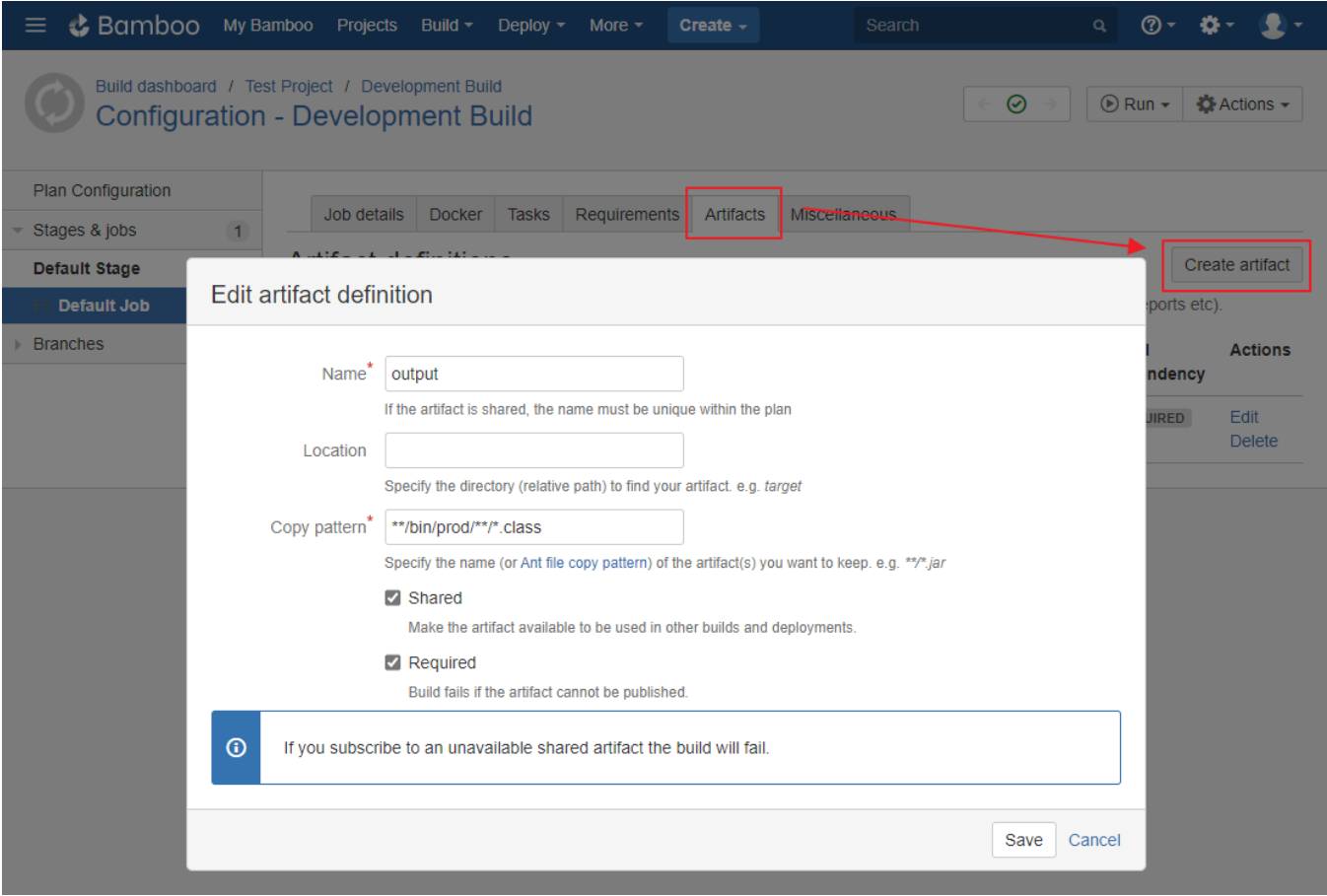

## <span id="page-4-0"></span>Plan 실행

Task 저장 후에 플랜을 실행하기 위해 상단 Run 메뉴에서 Run plan 메뉴를 선택한다.

<span id="page-4-1"></span>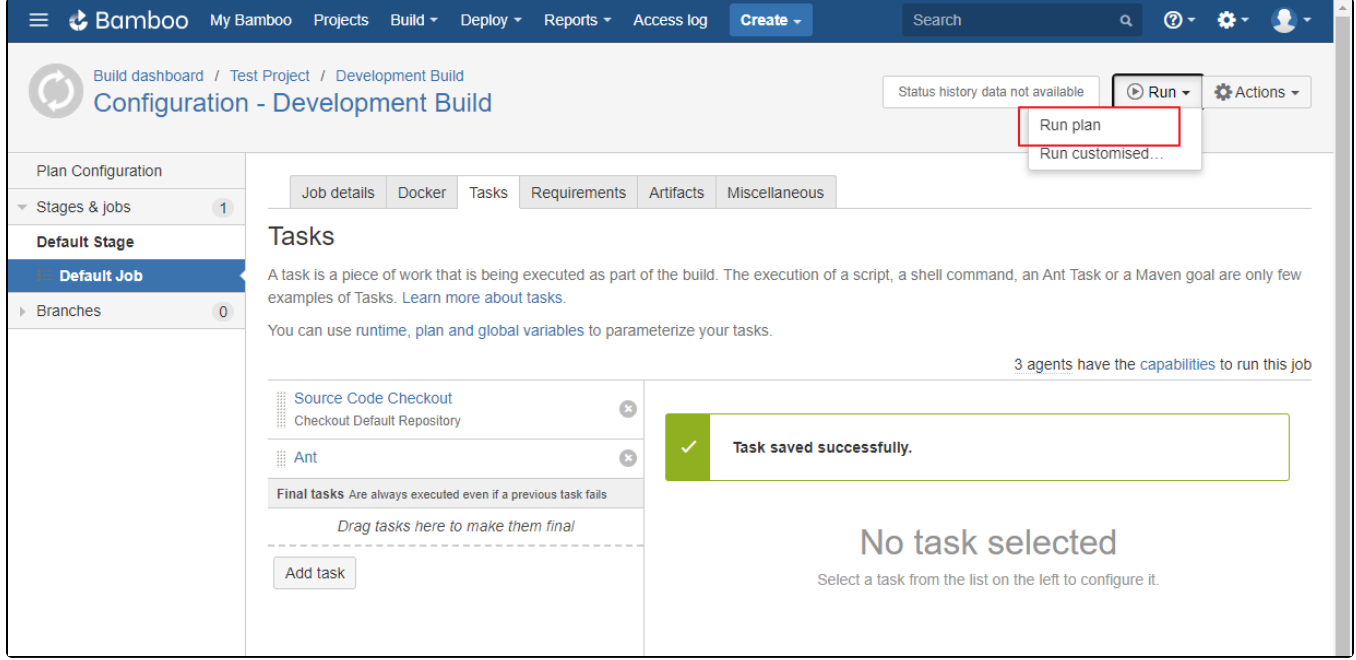

#### 빌드가 성공되면 아래와 같이 빌드 정보를 확인할 수 있다.

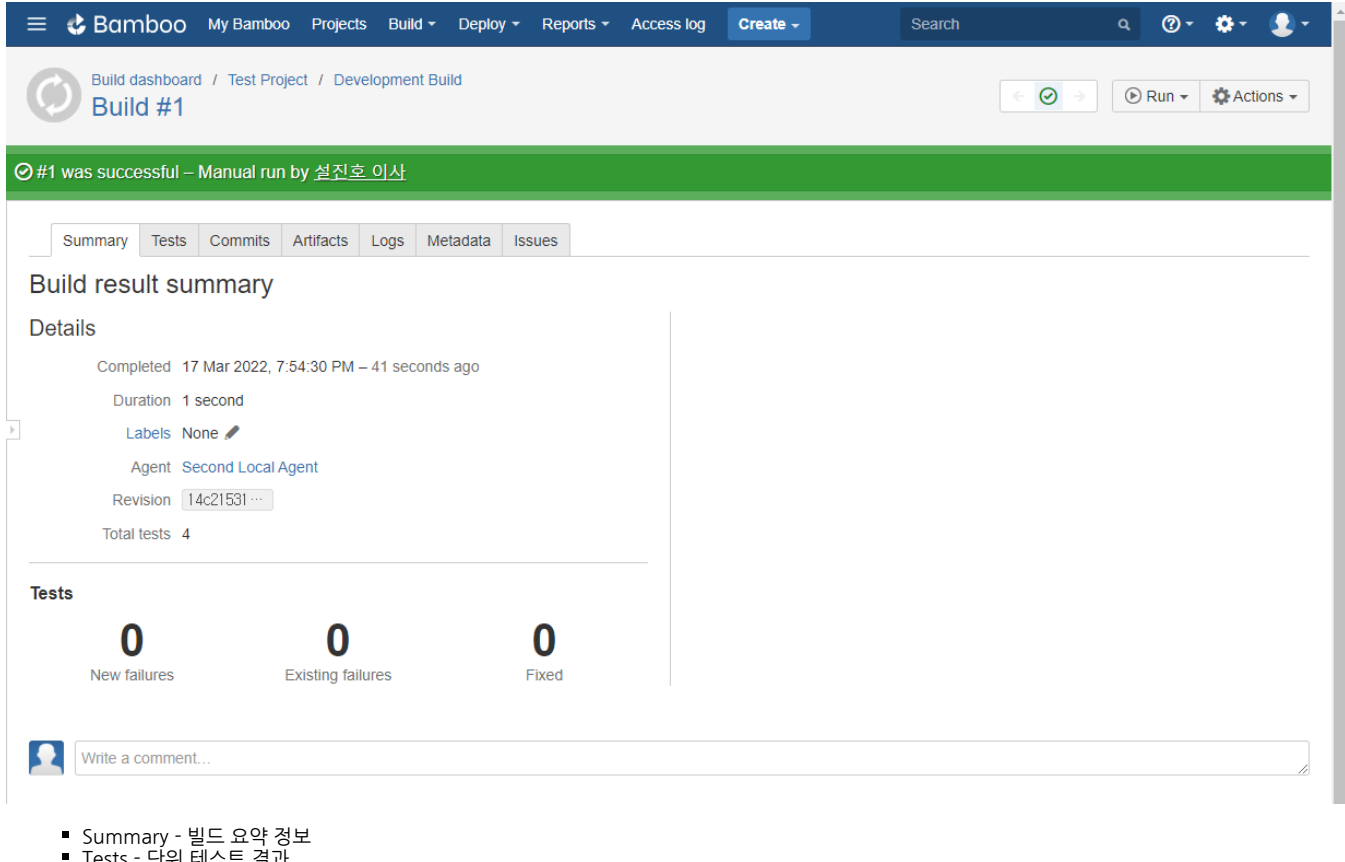

- Tests 단위 테스트 결과
- Commits 커밋 정보
- Artifacts 빌드 산출물
- Logs 로그 파일